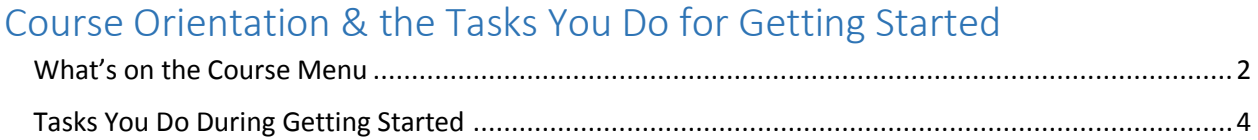

### <span id="page-1-0"></span>What's on the Course Menu

#### Home Page

**Read Me First** 

**Contact Instructor** 

Syllabus & Schedule

**List of Due Dates** 

#### **Course Materials**

Learning Modules

**Discussion Instructions** 

Evidence Requirements / Quizzes

Learning Quizzes

Assignments / Tests

#### **Course Tools**

**Discussions** 

Course Messages (Email)

Announcements

Calendar

My Grades

**Help and Resources** 

Help with Blackboard

College / History Resources

- < Entry point after Getting Started
- < Entry point before Getting Started Use this!
- < Office hours, contact information Ask! I want to help you.
- < Searchable with the Ctrl-F Ask if you do not understand.

< List of Due Dates – If any date changes, I will change this and make an announcement

< Everything you need in 1 place - Use it to see instructions and aids for the work you need to do.

- < How you do the Unit Learning Discussions and 3-Part Writing
- < Shortcut to the Evidence section of 3-Part Writing and its quizzes
- < Shortcut to the Learning Quizzes for Unit 1, 2, and 3

< Shortcut to Blackboard Assignments, to Getting Started quizzes, and to Exams (Unit 1, 2, and 3 and the Final Exam)

< Where you do some graded work and ask/answer **public** questions

< Where you receive some graded feedback and ask **private** questions.

< Where the instructor sends information to all students – This also shows up on Home Page once Getting Started is over. < A useless tool for classes

< Where you see your grades and sometimes a Comment from your instructor telling you what you need to do about a grade

< Blackboard videos for students

< Shortcuts to college resources and to tools for history

< Access to the Reader available in Blackboard

What's on Lesson Modules? (Everything you need in one spot.)

# <span id="page-3-0"></span>Tasks You Do During Getting Started

The list of tasks for Getting Started is the same one in the Course Plan that you complete during Getting Started

## **Getting Started**

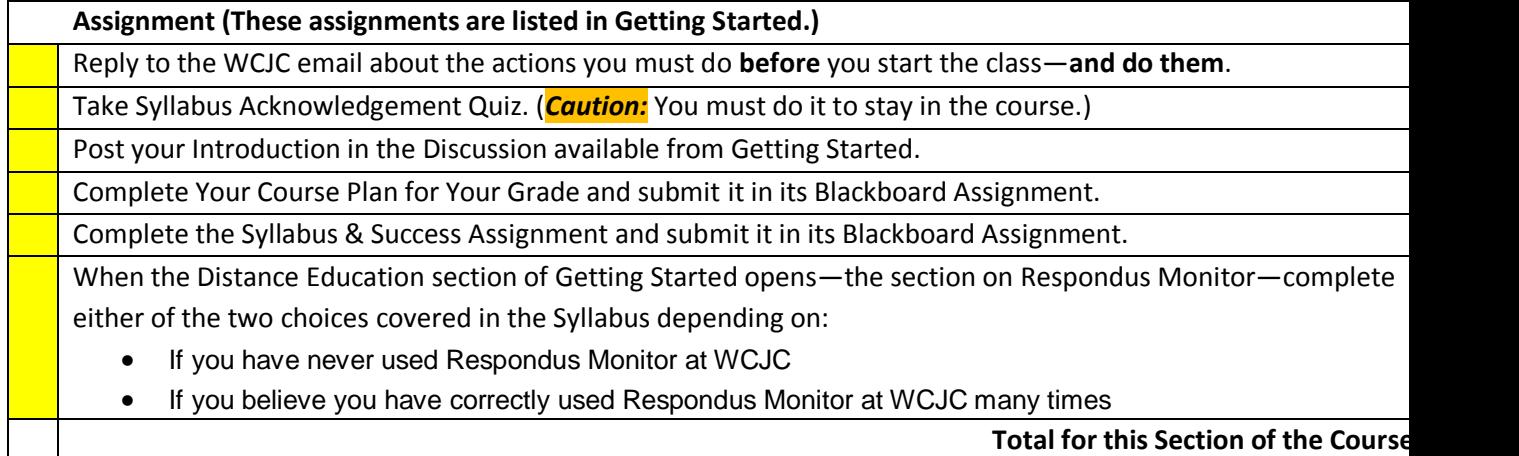